[iMC](https://zhiliao.h3c.com/questions/catesDis/685) **[程晓晨](https://zhiliao.h3c.com/User/other/19235)** 2019-03-26 发表

## 问题描述

iMC-EIA失效账号接入明细详细信息保留时长如何调整?

## 解决方法

在"用户--接入策略管理--业务参数--系统配置"注销用户保留时长处设置失效账号的接入明细数据,见图 一。

注销用户保留时长:用户对应的帐号被注销后,帐号信息在系统中保存的时间。超过此时间,帐号信 息将被定时任务自动删除。

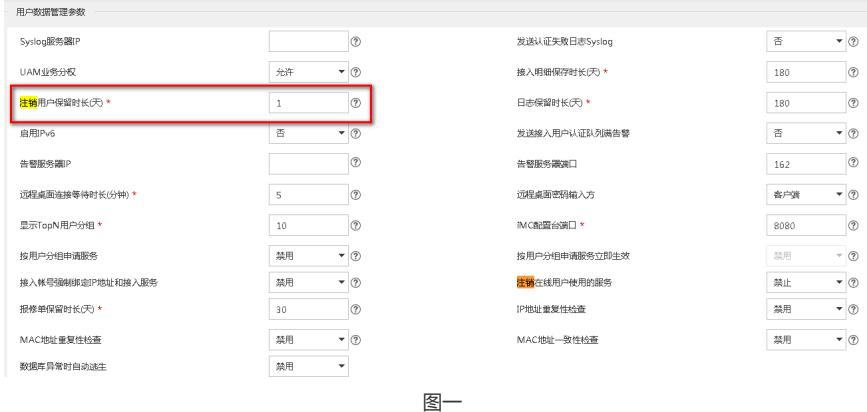